# IMPLEMENTATION OF E-GOVERNANCE IN AREAS OF OPERATION

- 1. Administration
- 2. Finance and Accounts
- 3. Student Admission and Support
- 4. Examination

# **Administration**

# **Adding Departments**

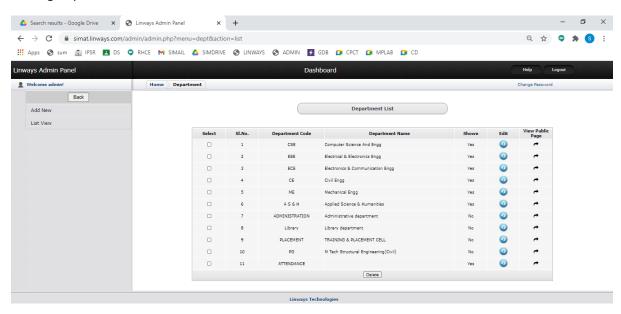

### Adding staff

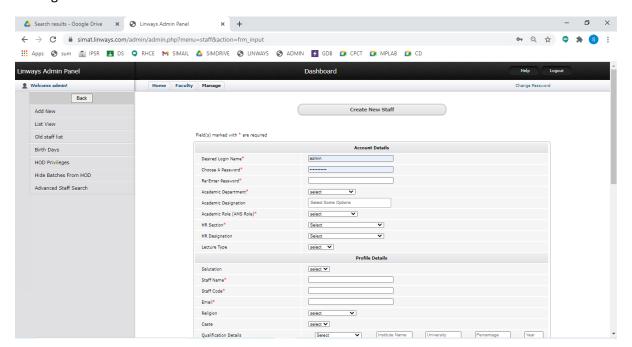

# **Finance and Accounts**

# **TALLY**

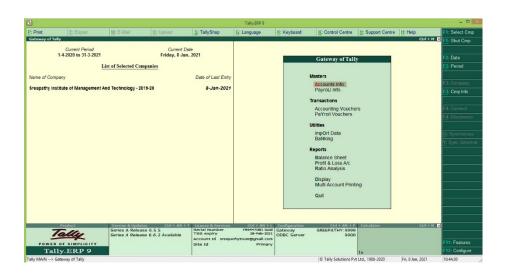

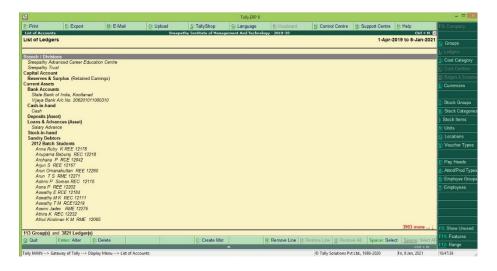

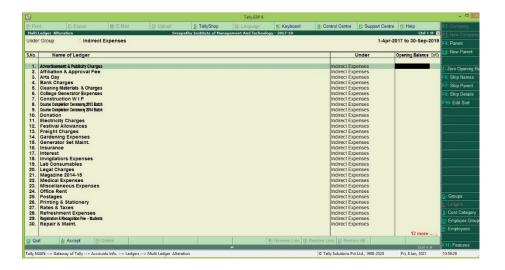

# **Student Admission and Support**

# **ADD NEW STUDENTS (ADMIN)**

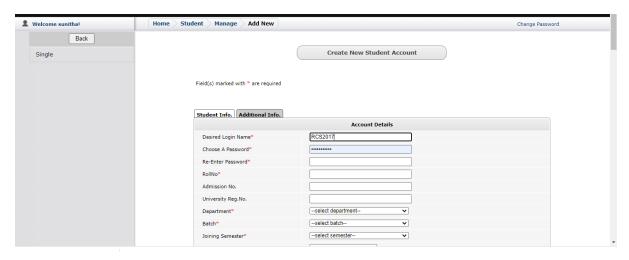

# **LINWAYS - MAIN LOGIN PAGE**

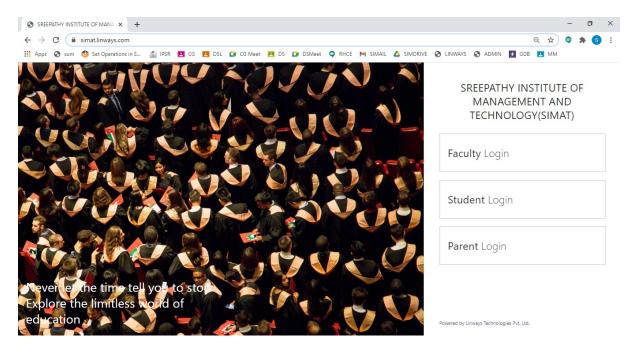

#### **FACULTY LOGIN**

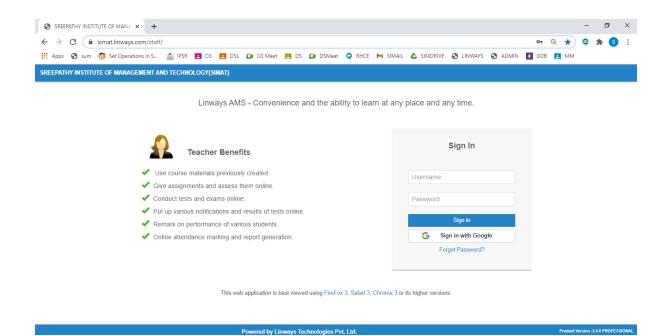

#### **STUDENT LOGIN**

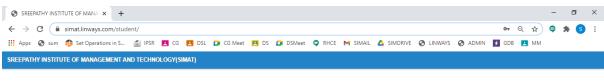

Linways AMS - Convenience and the ability to learn at any place and any time.

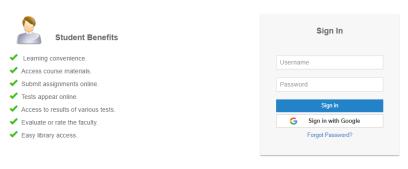

This web application is best viewed using FireFox 3, Safari 3, Chrome 3 or its higher versions.

Powered by Linways Technologies Pvt. Ltd.

Product Version :3.4.0 PROFESSIONAL

#### **PARENT LOGIN**

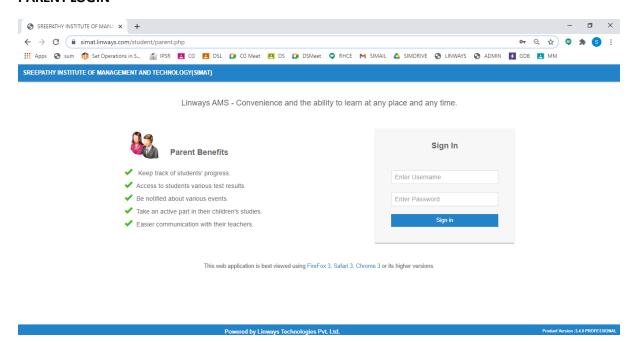

# **FACULTY LOGIN OPTIONS**

# **Faculty Home Page**

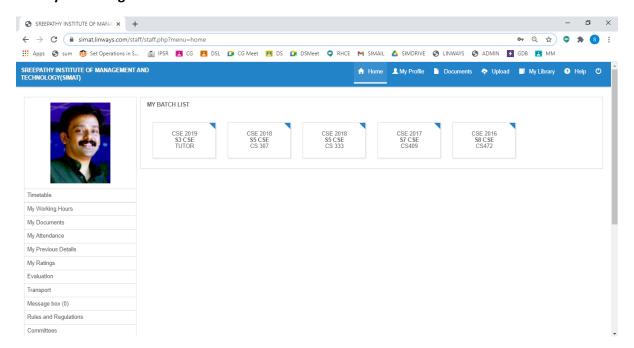

# **Timetable View Of Faculty**

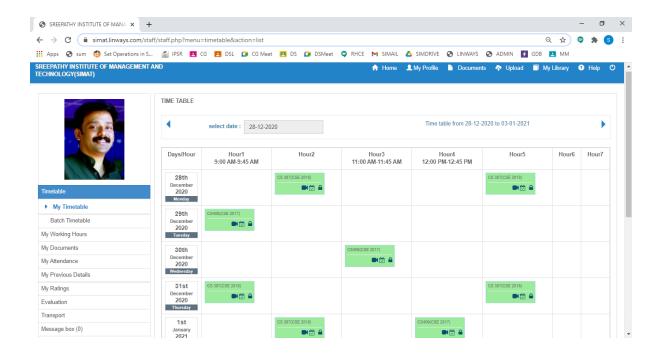

# **Attendance Marking Option**

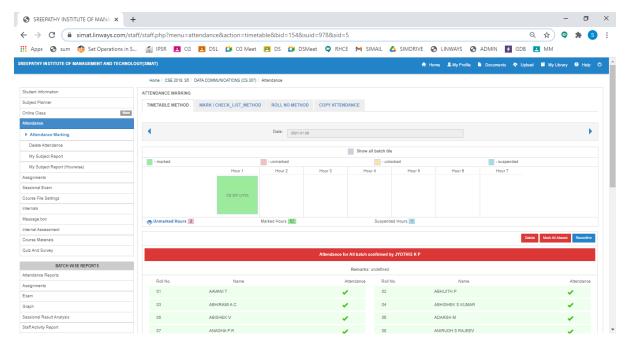

#### Four methods to mark attendance:

- 1. Time Table Method
- 2. Mark / Check list method
- 3. Roll Number Method

#### 4. Copy Attendance

#### **Sessional Exam Mark Entry**

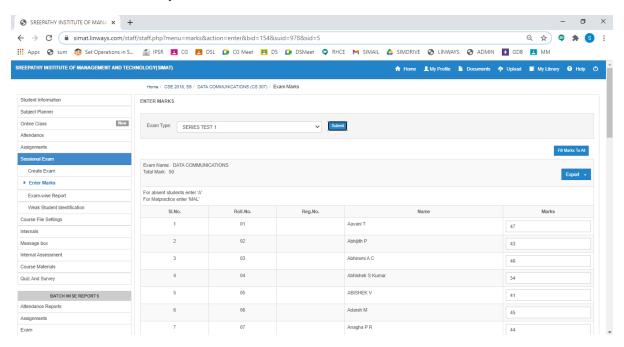

#### Assignment

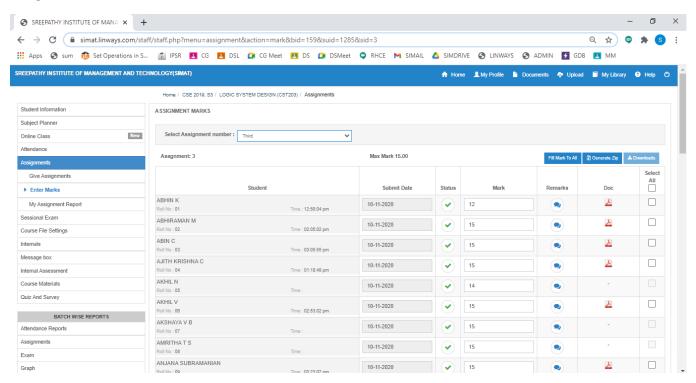

# **Subject Planner**

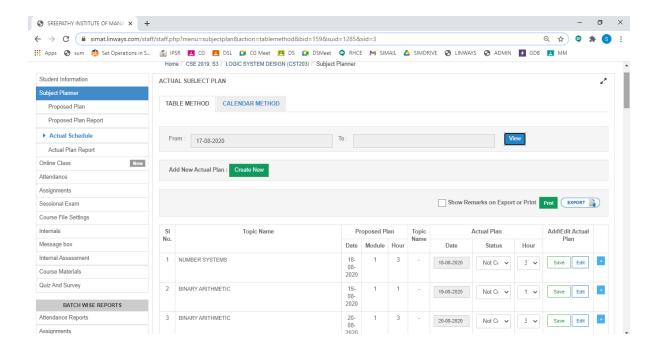

# **Course Material Uploading**

Course materials tab on the left panel > Upload Course-wares

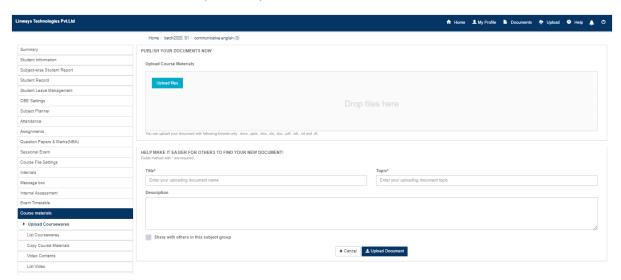

### **Faculty Ratings**

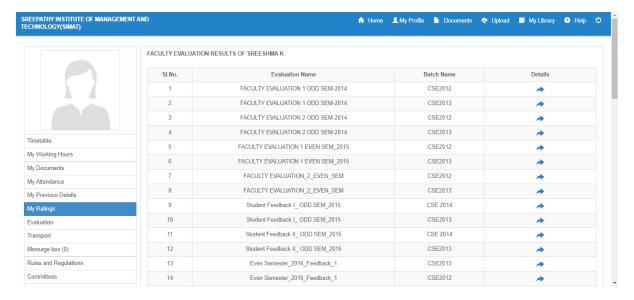

# **STUDENT LOGIN OPTIONS**

Student side login page has multiple options to view attendance reports, exam marks, assignments marks etc,.

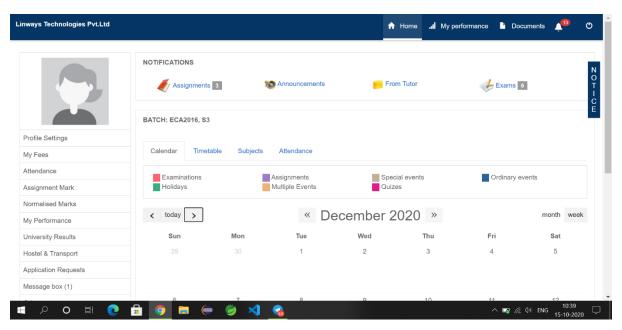

#### **ATTENDANCE**

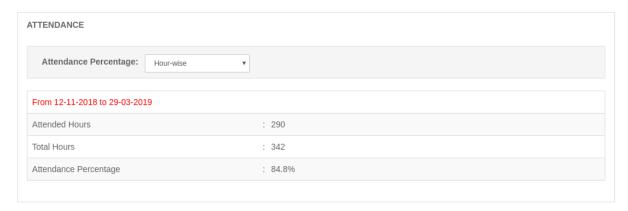

# **ASSIGNMENT**

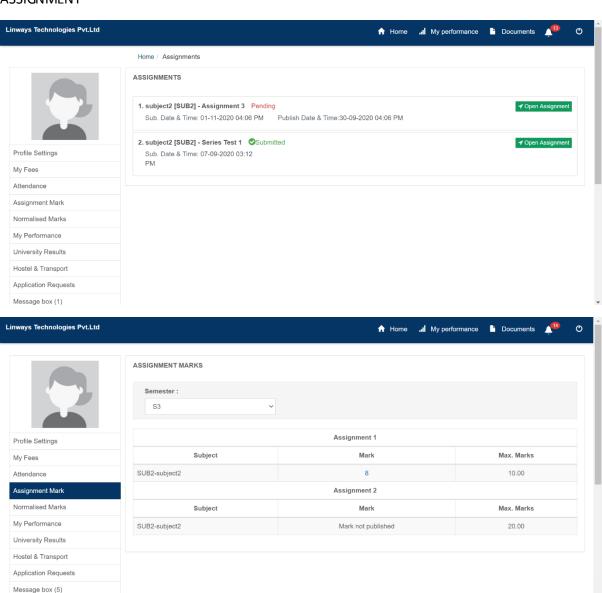

#### **PERFORMANCE**

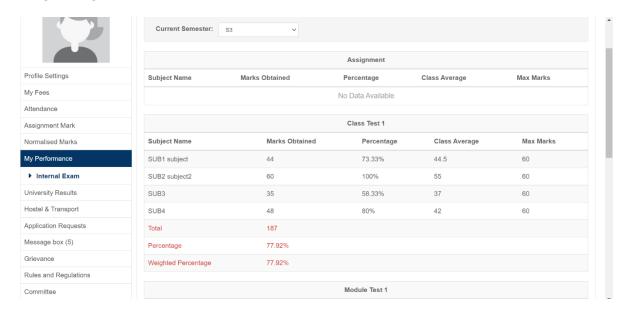

# **GRIEVANCE/ MESSAGES**

This option helps to Send messages and View sent messages.

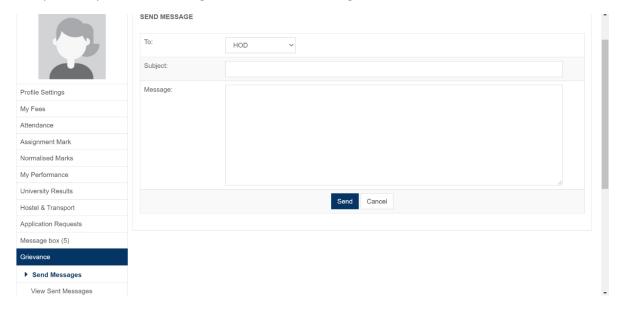

#### **FACULTY EVALUATION**

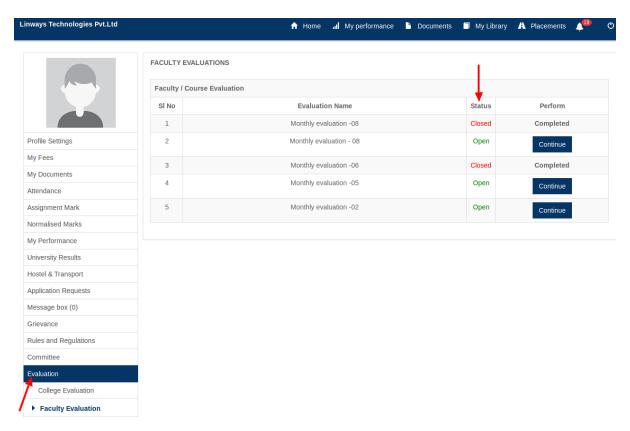

# **ONLINE CLASS**

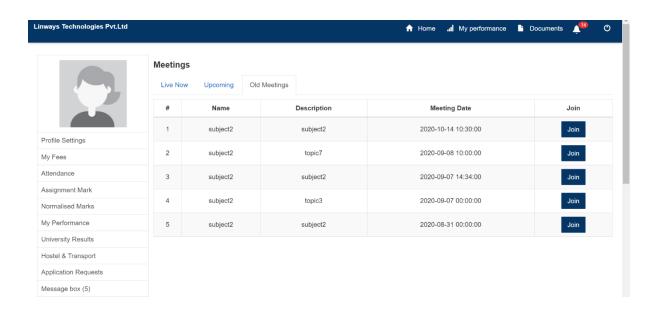

#### **EXAMINATION**

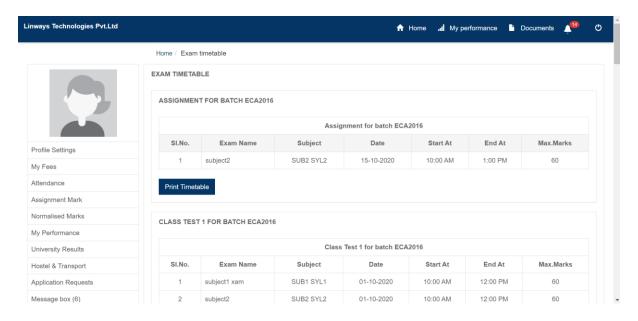

#### **COURSE MATERIALS**

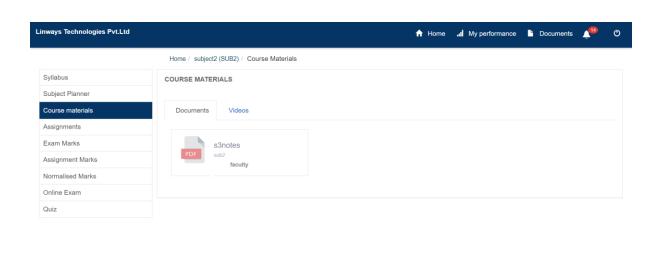

Powered by Linways Technologies Pvt. Ltd.

Product Version :3.3.0 ENTERPRISE

# **LIBRARY**

#### STUDENT TRANSACTION

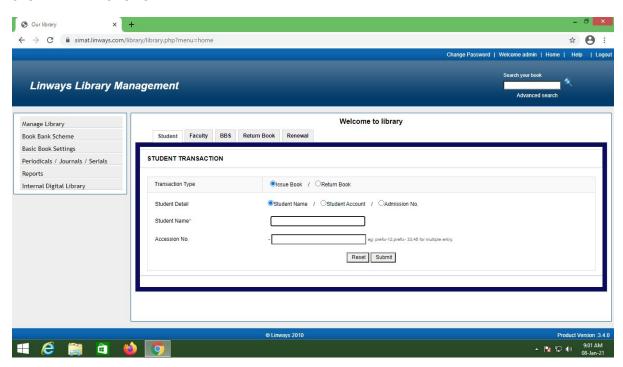

# **BOOK BANK TRANSACTION**

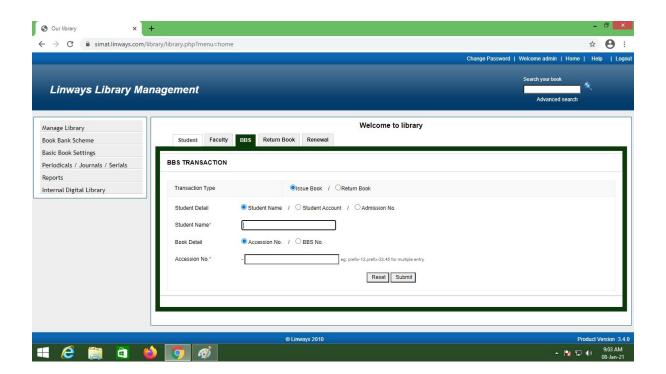

#### **PERIODICALS ENTRY**

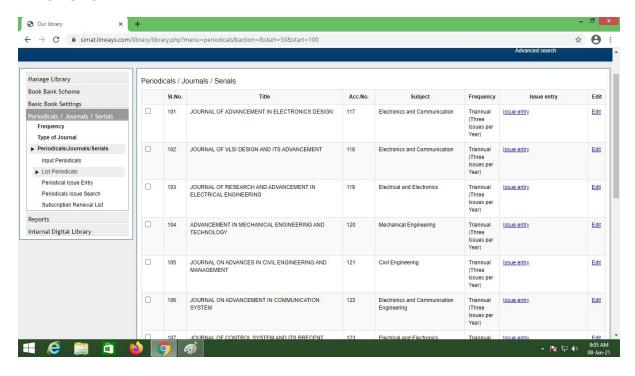

#### **NEW BOOK ENTRY**

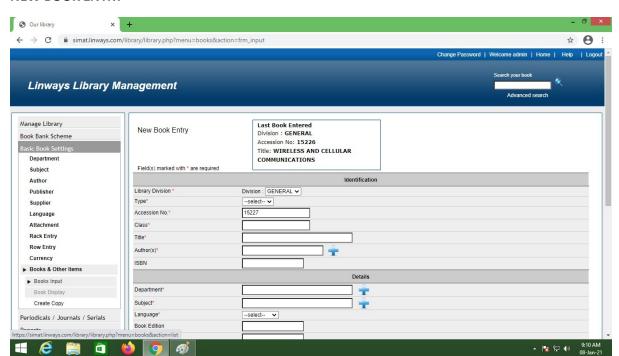

#### **FACULTY TRANSACTION**

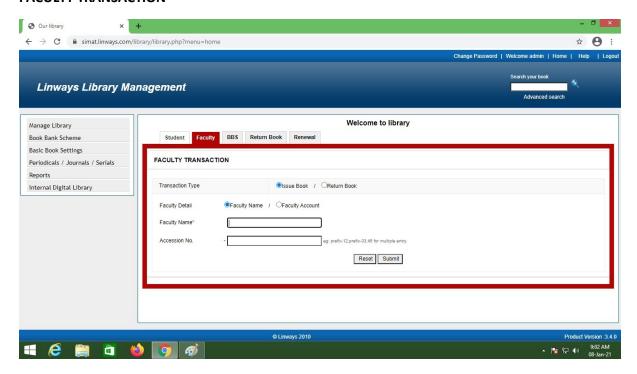

#### **ISSUE REGISTER REPORT**

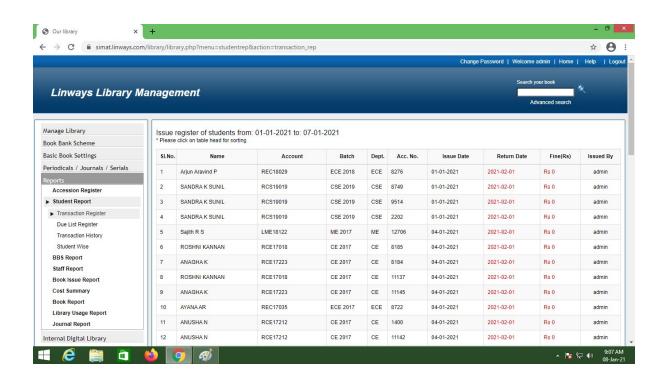

# **Examination**

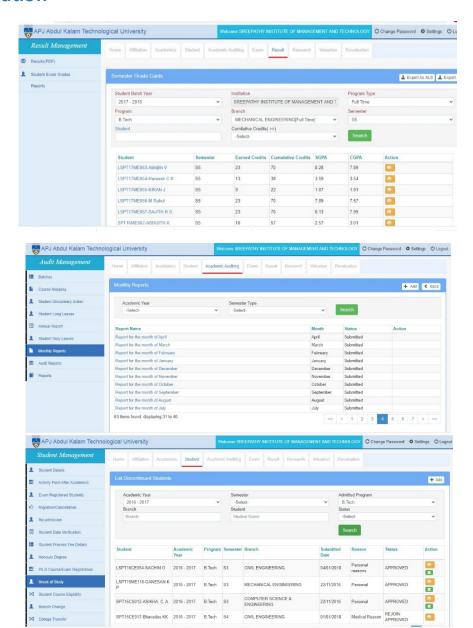